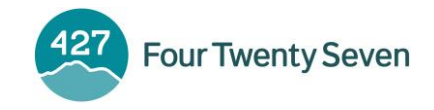

# Release Notes: Four Twenty Seven Physical Climate Risk App

### Release 2.3 (7/31/2020)

**Features** 

- $\bullet$  The application now includes updated scoring methodology 2020.2.
	- o Users can switch between available methodologies, including methodology 2019.1, 2020.1 and 2020.2 (the default selection) under *Profile* > "Settings."
	- o Methodology 2020.2 includes the new wildfire indicators.
	- $\circ$  All portfolios are scored for all available methodologies; switching the methodology allows users to view portfolios with the methodology they chose, without having to score again.
	- o Scorecards report which methodology was used.
- The application includes a new Filter feature within the real assets *View Portfolio* page. It is available in all three views: "Summary Table," "Details Table" and "Map."
	- $\circ$  Clicking on the following headers within the Filter feature allows users to filter by several characteristics:
		- "427 Categories" allows users to filter by Activity, Country and City.
		- "Risk Categories" allows users to filter by specific risk score ranges for each hazard.
		- "Custom Categories" allows users to filter by up to five custom columns if any custom columns were provided in the portfolio upon import.
- Third Party Benchmarks
	- o The application now makes alternative country benchmarks available to customers with subscriptions to those benchmarks. These alternative benchmarks are based on the following licensed third- party universes and are only available for countries in which the universe has at least 30 facilities:
		- Nova available for six countries, with a total of about 58,000 facilities
		- GeoPhy available for 30 countries, with a total of about 59,000 facilities
- API users can now choose which available scoring methodology they'd like to use.

## Release 2.2 (5/8/2020)

Features

- The application now includes updated scoring methodology 2020.1.<sup>2</sup>
	- $\circ$  Users can switch between methodology 2019.1 and 2020.1 (default) under *Profile* > "Settings."

<sup>&</sup>lt;sup>1</sup> Scoring methodology 2020.2 includes the addition of the wildfire hazard, including its four indicators.

<sup>2</sup> Scoring methodology 2020.1 included an update to Four Twenty Seven's reference universe of corporate facilities, which may change individual real asset scores.

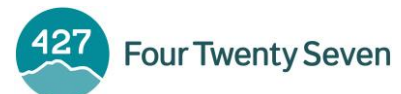

- $\circ$  All portfolios are scored for both methodologies; switching the methodology allows users to view all portfolios with the methodology they chose (without having to score again).
- o Methodology 2020.1 includes Country Benchmarks for Earthquakes and Measure values for Hurricanes & Typhoons.
- o Scorecards now report which methodology was used.
- The application now supports semicolon separated CSV files.<sup>3</sup>
	- $\circ$  The Upload CSV option in the real asset *Upload Portfolio* page will automatically detect Semicolon separated CSV files.
	- $\circ$  The Download menu in the real asset *Score Individual Asset* page and the real asset View Portfolio page now includes a semicolon separated option for CSV files.
- A client organization's "Administrator User" can now access individual asset scoring history for the entire organization.
- Custom columns are now included in the category scores pivot download.
- The API includes new elevation data.

#### Change

• Portfolio upload size is now limited to 2,000 facilities and the API is limited to 500 facilities per request. Please contact your client support representative if you wish to score larger portfolios.

### Release 2.1 (3/6/2020)

- Client organizations can now designate an "Administrator User" who can create new users within that organization.
- The Downloads option in the real asset View Portfolio page now includes a "Category Scores" Pivot" option which provides hazard level risk scores on a single row per asset.
- The real asset *Score Individual Assets* page now has a History view that shows all individual assets previously scored by the user and enables clicking through to the assets' risk scores.
- The Import options on the real asset *Upload Portfolio* page now includes an option to overwrite an old portfolio with the same name or to create a new version of the portfolio and keep both.
- The login username is no longer case sensitive.
- To properly display international characters, we've added UTF-8 Marker (BOM) to CSV files to allow Excel to autodetect the UTF-8 character set.

## Release 2.01 (12/17/2019)

The default view for the real asset *View Portfolio* page is now a "Summary Table" that provides portfolio summary statistics.

 $3$  Semicolon separated CSV files format numbers with "," (comma) as the decimal separator by default.

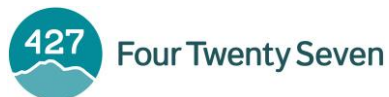

- o Statistics covering the number of facilities whose scores fall within each risk threshold for each hazard are available as a raw count or percentages of the total portfolio.
- o The previous default page, the "Details Table" is accessible via the dropdown menu.
- There is a new search feature on the View Portfolio page. It applies to all three views: "Summary Table," "Details Table" and "Map."
	- o The application begins its search after at least 3 letters have been added to the search field.
	- o The currently loaded portfolio is filtered by the search field and displays any asset that matches the search substring in any of the following fields: id, name, city, country (3 letter ISO code), activity or any of the 5 custom columns.
- The *Score Individual Assets* page now includes a Google map view.